### **ДАТЧИК ТЕМПЕРАТУРЫ С РАДИОСЕТЬЮ LoRa ИНСТРУКЦИЯ ПО ЭКСПЛУАТАЦИИ**

### **1. Что умеет датчик?**

- измерять температуру окружающего воздуха и передавать ее значение в систему мониторинга и управления ectoControl;

- вызывать тревожные оповещения посредством системы ectoControl: SMS, Push, голосовые оповещения по сети GSM;

- накапливать статистику показаний в Личном кабинете ectoControl;

### **2. Технические характеристики**

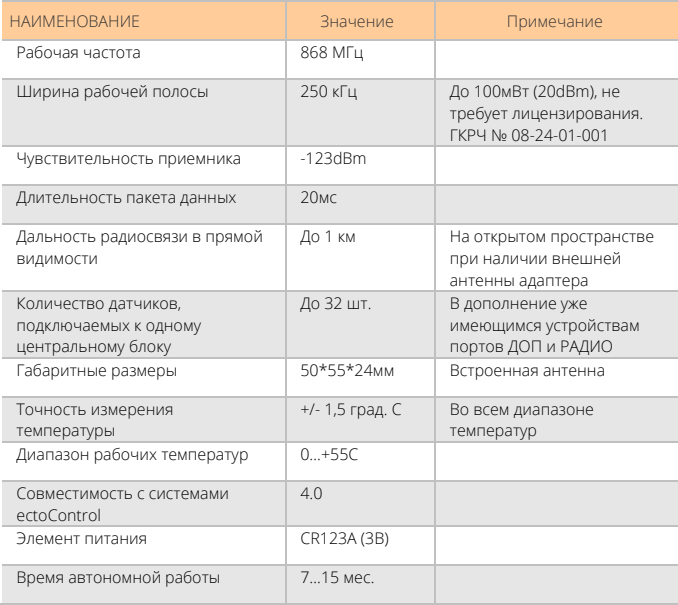

# <sup>2</sup>**3. Программирование <sup>и</sup> настройка**

Радиодатчики LoRa необходимо запрограммировать в систему ectoControl посредством запрограммированного в нее ранее адаптера LoRa (не входит в комплект датчика, приобретается отдельно. Можно запрограммировать до 32 датчиков LoRa в одну систему, при этом адаптеров может быть и несколько (до 32 шт).

Система допускает программирование до 32 адаптеров, при этом общее количество радиоустройств не может превышать 32 шт. Использование более 1 адаптера в системе может быть оправдано тогда, когда необходимо расположить адаптеры на разных этажах здания, соединив их с системой проводами, или подключить к разным адаптерам направленные антенны, отвечающие за радиосвязь в разных пространственных секторах.

Устройства LoRa программируются в самой системе, используя адаптеры лишь как приемо-передатчики для обеспечения связи радиоустройства с системой.

Каждый датчик имеет свой уникальный серийный 12-значный номер, написанный на этикетке. Эти номера будут отображены в Личном Кабинете и в SMS-отчетах системы.

Перед началом работы с датчиком выполните следующие шаги:

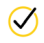

Откройте корпус датчика, отвинтив крепежные винты. Установите элемент питания (тип CR123A, напряжение 3В), подключив его клеммы к клеммам в батарейном отсеке. При правильной установке элемента питания зеленый индикатор датчика загорится на некоторое время и затем погаснет. Закройте корпус датчика, зафиксировав его винтами. СОБЛЮДАЙТЕ ПОЛЯРНОСТЬ БАТАРЕИ ВО ИЗБЕЖАНИИ ВЫХОДА ДАТЧИКА ИЗ СТРОЯ!

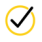

Убедитесь, что к порту ДОП системы подключен хотя бы один адаптер LoRa и он запрограммирован в систему. Кратковременно нажмите кнопку «УСТ» на задней панели системы. После загорания желтого индикатора «УСТ», система будет ожидать программирования беспроводных устройств. Приложите магнит на одну секунду к корпусу датчика в месте, указанном на рисунке. Система трижды издаст звуковой сигнал, а индикатор датчика мигнет три раза, показывая, что датчик успешно запрограммирован в систему. При возникновении ошибки зеленый индикатор загорится на одну-две секунды и погаснет, в этом случае повторите приложение магнита.

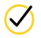

Проверьте качество связи системы с датчиком в месте его предполагаемой установки. Для этого снова приложите магнит в указанное на рисунке место и удерживайте его постоянно. Датчик перейдет в режим проверки качества связи:

мигание раз в секунду – устойчивая связь датчика и системы;

мигает реже одного раза в секунду – связь неустойчивая.

Если индикатор погас, связь с системой в этом месте отсутствует.

Для выхода из режима проверки связи уберите магнит. Датчик подтвердит переход в рабочий режим двукратным миганием индикатора.

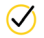

Установите и закрепите датчик в выбранном месте.

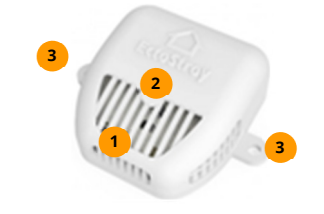

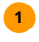

Место поднесения магнита для программирования датчика в систему и для проверки качества связи. Место свечения зеленого индикатора радиосети.

Крепежные отверстия датчика.

#### 4. Настройка системы для работы с датчиком

После добавления датчика в систему он автоматически отобразится в Личном кабинете в разделе «Оборудование». Теперь Вы сможете контролировать текущее состояние датчика, менять его имя, редактировать признаки оповещения по тревожным ситуациям, просматривать графики его работы.

Если Вы не пользуетесь Личным кабинетом, ряд настроек и просмотр состояния датчика доступны через SMS-команды.

### КАК УЗНАТЬ СОСТОЯНИЕ ДАТЧИКА?

Чтобы проверить правильность программирования датчика в систему, отправьте системе SMS-команду «EXT» или «ДОП» (здесь и далее все команды при необходимости нужно начинать с четырехзначного пароля системы, если номер, с которого отсылаются команды, системе неизвестен). Пример:

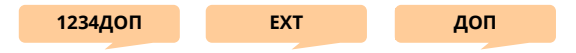

В ответ система вышлет информацию обо всех внешних датчиках. Убедитесь, что запрограммированный датчик отображается в списке как "T" (L1) L0TFO28B8LT0, где «L1» - адрес радиодатчика (L1...L32), «L0TFQ28B8LT0» - уникальный код датчика, указанный на его задней крышке рядом с батарейным отсеком, «Т» - имя, данное датчику системой по умолчанию.

## <sup>4</sup>**КАК ПРОВЕРИТЬ РАБОТОСПОСОБНОСТЬ ДАТЧИКА?**

Убедитесь в ЛК, что датчик присутствует, а его показания соответствуют реальности. Если вы не пользуетесь ЛК, отошлите системе SMS-команду запроса отчета \*. В ответе будут указаны показания датчика. Пример:

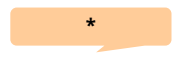

#### **КАК УДАЛИТЬ ДАТЧИК?**

Чтобы удалить выбранный радиодатчик, отправьте SMS-команду EXT-Ln, где n - номер удаляемого датчика, указанный в общем списке запрограммированных датчиков в ответе на команду EXT. Пример:

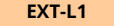

### **КАК ПЕРЕИМЕНОВАТЬ ДАТЧИК В ОТЧЕТЕ?**

Чтобы в отчете, который высылает система, вместо "Т" показывалось иное слово, отправьте на систему SMS с текстом: буква "L" с номером датчика из списка всех датчиков, двоеточие, новое имя. Пример:

### **L3:веранда**

### **ОСТАЛИСЬ ПРОБЛЕМЫ? ПРОВЕРЬТЕ:**

- правильно ли установлен элемент питания? Не разряжен ли он?
- загорается ли зеленый индикатор при установке элемента питания?
- была ли повторно нажата кнопка «УСТ» и зажигался ли индикатор «УСТ» системы перед программированием?
- мигал ли индикатор согласно инструкции, при программировании датчика?
- не заполнена ли память системы ранее запрограммированными датчиками?
- не был ли программируемый датчик запрограммирован ранее?